IDS bedeutet Integrierte Daten Schnittstelle und wurde in einem gemeinsamen Projekt für die Verbände Bundesverband Bausoftware e.V. (BVBS) und Deutscher Großhandelsverband Haustechnik (DG-Haustechnik) der Firma ITEK definiert. Die IDS Schnittstelle dient der (halb-)automatischen Kommunikation zwischen der kaufmännischen Software von Handwerksbetrieben mit den Internetpräsenzen der Großhändler und der Verbände. Mit IDS-Connect steht eine Schnittstelle zur Verfügung, die den Softwaresystemen des Handwerks den Zugang zu den Shop-Systemen des Großhandels sowie eine direkte Bestellung ohne weitere EDI-Aufwände ermöglicht.

IDS means Integrated Data Interface and was defined in a joint project for the Bundesverband Bausoftware e.V. (BVBS) and the German Wholesale Association for Building Technology (DG-Haustechnik) from ITEK. The IDS interface is used for (semi-)automatic communication between the commercial software of craft businesses and the websites of wholesalers and associations. With IDS-Connect, an interface is available that enables the software systems of the trades to access the shop systems of the wholesale trade and to place orders directly without further EDI efforts.

# **Funktionen / Functions**

## **1. Warenkorb empfangen / receive cart**

**Übermittlung einer Artikelliste (Warenkorb) vom Webshop an den Handwerker / Transmission of an item list (shopping cart) from the web shop to the craftsman**

#### **Aktionsparameter WKE Warenkorb Empfangen (Handwerkssoftware vom GH\_Shop) / Action parameter WKE receive shopping cart (craftsman software from GH\_Shop)**

- der eShop (GH) wird aus der Handwerkssoftware in einem Browserfenster (Pluginbrowserfenster / Fenster im definierten Standardbrowser von Windows) geöffnet
- die Post-Anfrage an https://www.hoffmann-group.com/hoffmannids besteht immer mindestens aus Benutzername, Passwort, Aktionscode, Hook-URL und Version und muss dem XSD Schema der WKE-Schnittstellenbeschreibung entsprechen
- der Nutzer wird automatisch eingeloggt (Multiuserlogin) und auf die Startseite geführt
- Nach Klick auf den IDS-Warenkorb-übertragen-Button wird der Warenkorb an die Hook URL des Kunden als POST Anfrage geschickt; die Übertragene Antwort ist im XML Format und muss dem XSD der WKE-Schnittstellenbeschreibung entsprechen. Es werden aktuell keine CustomValues, eClass/UNSPSCs oder Ähnliches übertragen. Zusätzlich wird das Cart als TransmittedCart mit dem Typ IDS im eShop gespeichert.
- Nach Klick auf den Zahlungspflichtig-bestellen-und-IDS-Warenkorb-übertragen-Button wird nach erfolgreicher Zahlung (Kreditkarte) eine reale Bestellung bei uns ausgelöst sowie der Warenkorb an die Hook URL des Kunden als POST Anfrage geschickt; die Übertragene Antwort ist im XML Format und muss dem XSD der WKE-Schnittstellenbeschreibung entsprechen. Hierbei wird die interne Referenz des Kunden im Feld 'interne Bestellnummer' mit übertragen (Order/OrderInfo/PartNo). Eine Coupon-Einlösung ist nicht möglich. Nutzereinstellungen wie beispielsweise Partnerexportlogik nein, Testnutzereinstellungen, fehlende Zahlungsoptionen, Genehmigungsprozesse und Ähnliches müssen manuell bei der Nutzeranlage berücksichtigt werden, da aktuell keine systemische Prüfung diesbezüglich erfolgt.

- the post request to https://www.hoffmann-group.com/hoffmannids always consists of at least a username, password, action code, hook URL and version and must correspond to the XSD schema of the WKE interface description.
- the user is automatically logged in (multi-user login) and taken to the start page
- After clicking on the IDS shopping cart submit button, the shopping cart is sent to the customer's hook URL as a POST request; the transmitted response is in XML format and must correspond to the XSD of the WKE interface description. No CustomValues, eClass/UNSPSCs or similar are currently being transferred. In addition, the cart is saved as a TransmittedCart with the type IDS in the eShop.
- After clicking on the pay-order-and-transfer-IDS-shopping-basket button, after successful payment (credit card) a real order is triggered with us and the shopping basket is sent to the customer's hook URL as a POST request; the transmitted response is in XML format and must correspond to the XSD of the WKE interface description. The customer's internal reference is also transferred in the 'internal order number' field (Order/OrderInfo/PartNo). Coupon redemption is not possible. User settings such as partner export logic no, test user settings, missing payment options, approval processes and the like must be taken into account manually when creating the user, as there is currently no systemic check in this regard.

<sup>•</sup> the eShop (GH) is opened from the craft software in a browser window (plugin browser window / window in the defined standard browser of Windows).

• Beispiel-Warenkorb-XML an uns: // Example shopping cart XML to us:

<?xml version="1.0" encoding="UTF-8"?>

<Warenkorb xmlns="http://www.itek.de/Shop-Anbindung/Warenkorb/" xmlns:xsi="http://www.w3.org/2001/XMLSchema-instance" xsi:schemaLocation="http://www.itek.de/Shop-Anbindung/Warenkorb/ http://www.itek.de/Shop-Anbindung/Warenkorb/warenkorb\_senden.xsd">

<WarenkorbInfo> <Date>2009-10-29</Date> <Time>17:00:29</Time> <Version>2.0</Version> </WarenkorbInfo> <Order> <OrderInfo> <ModeOfShipment>Lieferung</ModeOfShipment> <Cur>EUR</Cur> </OrderInfo> <OrderItem> <ArtNo>111000-1</ArtNo> <Qty>50.00</Qty>  $<$ QU>PCE $<$ /QU> </OrderItem> <OrderItem> <ArtNo>111000-2</ArtNo> <Qty>50.00</Qty> <QU>PCE</QU> </OrderItem> </Order> </Warenkorb>

## **2. Warenkorb senden - Übermittlung einer Artikelliste (Warenkorb) vom Handwerker an den Webshop / Send shopping cart - transmission of an item list (shopping cart) from the craftsman to the webshop**

#### **Aktionsparameter WKS Warenkorb Senden (Handwerkssoftware zum GH\_Shop) / action parameter WKS send shopping cart (craft software for GH\_Shop)**

- der eShop (GH) wird aus der Handwerkssoftware in einem Browserfenster (Pluginbrowserfenster / Fenster im definierten Standardbrowser von Windows) geöffnet
- die Post-Anfrage an https://www.hoffmann-group.com/hoffmannids besteht immer aus Benutzername, Passwort, Warenkorb XML, Aktionscode und muss dem XSD Schema der WKS-Schnittstellenbeschreibung entsprechen
- der Nutzer wird automatisch eingeloggt (Multiuserlogin) und auf die Warenkorbsseite geführt. Können Artikel nicht importiert werden (beispielsweise da Artikelnummer unbekannt, PSPCs, etc) wird eine entsprechende Fehlermeldung ("Der Artikel […] ist nicht im Sortiment enthalten und kann daher im Warenkorb nicht angezeigt werden.") gezeigt. Falls die von der Handwerker-Software geschickten Positionsnummern beschädigt sind, benutzen wir unsere Positionsnummern, ansonsten bleiben die übertragenen Positionsnummern erhalten.
- Die von der Handwerkersoftware gesendeten Addressen werden konvertiert und auf das Cart gesetzt. Aktuell erfolgt KEINE Validierung der Adressen beim Import . Adressen die nicht dem eShop Regeln entsprechen können durch den Nutzer im Checkout angepasst werden oder alternativ eine eShop interne Adresse ausgewählt werden.
- Nach Klick auf den IDS-Warenkorb-übertragen-Button wird der Warenkorb an die Hook URL des Kunden als POST Anfrage geschickt; die Übertragene Antwort ist im XML Format und muss dem XSD der WKE-Schnittstellenbeschreibung entsprechen. Es werden aktuell keine CustomValues, eClass/UNSPSCs oder Ähnliches übertragen. Zusätzlich wird das Cart als TransmittedCart mit dem Typ IDS gespeichert.
- Nach Klick auf den Zahlungspflichtig-bestellen-und-IDS-Warenkorb-übertragen-Button wird eine reale Bestellung bei uns ausgelöst sowie der Warenkorb an die Hook URL des Kunden als POST Anfrage geschickt; die Übertragene Antwort ist im XML Format und muss dem XSD der WKE-Schnittstellenbeschreibung entsprechen. Hierbei wird die interne Referenz des Kunden im Feld 'interne Bestellnummer' bereits beim import hinterlegt und kann durch den Nutzer im Checkout angepasst werden (Order/OrderInfo/PartNo). Eine Coupon-Einlösung ist nicht möglich. Nutzereinstellungen wie beispielsweise Partnerexportlogik nein, Testnutzereinstellungen, fehlende Zahlungsoptionen, Genehmigungsprozesse und Ähnliches müssen manuell bei der Nutzeranlage berücksichtigt werden, da aktuell keine systemische Prüfung diesbezüglich erfolgt.
- the eShop (GH) is opened from the craft software in a browser window (plugin browser window / window in the defined standard browser of Windows).
- the post request to https://www.hoffmann-group.com/hoffmannids always consists of username, password, shopping cart XML, action code and must correspond to the XSD schema of the WKS interface description
- the user is automatically logged in (multi-user login) and taken to the shopping cart page. If articles cannot be imported (e.g. because the article number is unknown, PSPCs, etc.), a corresponding error message is displayed ("The article [...] is not included in the assortment and can therefore not be displayed in the shopping cart."). If the position numbers sent by the craftsman software are damaged, we use our position numbers, otherwise the transferred position numbers are retained.
- The addresses sent by the craftsman software are converted and placed on the cart. The addresses are currently NOT validated during the import. Addresses that do not correspond to the eShop rules can be adjusted by the user in the checkout or alternatively an eShop internal address can be selected.
- After clicking on the IDS shopping cart submit button, the shopping cart is sent to the customer's hook URL as a POST request; the transmitted response is in XML format and must correspond to the XSD of the WKE interface description. No CustomValues, eClass/UNSPSCs or similar are currently being transferred. In addition, the cart is saved as a TransmittedCart with the type IDS.
- After clicking on the pay-order-and-transfer-IDS-shopping-basket button, a real order is triggered with us and the shopping basket is sent to the customer's hook URL as a POST request; the transmitted response is in XML format and must correspond to the XSD of the WKE interface description. The customer's internal reference is already stored in the 'internal order number' field during import and can be adjusted by the user in the checkout (Order/OrderInfo/PartNo). Coupon redemption is not possible. User settings such as partner export logic no, test user settings, missing payment options, approval processes and the like must be taken into account manually when creating the user, as there is currently no systemic check in this regard.
- Beispiel-Warenkorb-XML an die Kunden-HOOKURL: // Example shopping cart XML to customer HOOKURL:

<?xml version="1.0" encoding="UTF-8" standalone="yes"?> <TypeWarenkorb xmlns="http://www.itek.de/Shop-Anbindung/Warenkorb/"> <WarenkorbInfo> <Date>2023-03-31</Date> <Time>14:58:47</Time> <RueckgabeKZ>Warenkorbrückgabe</RueckgabeKZ> <Version>2.0</Version> </WarenkorbInfo> <Order> <OrderInfo> <ModeOfShipment>Lieferung</ModeOfShipment> <Cur>EUR</Cur> </OrderInfo> <OrderItem> <ArtNo>111000-1</ArtNo> <Qty>10</Qty> <QU>PCE</QU> <Kurztext>Zentrierbohrer HSS A 1 mm</Kurztext> <OfferPrice>5.28</OfferPrice> <NetPrice>52.8</NetPrice> <PriceBasis>5.28</PriceBasis> <VAT>0.19</VAT> </OrderItem> </Order> </TypeWarenkorb>

• Beispiel Warenkorbansicht im eShop // Example cart view in eShop:

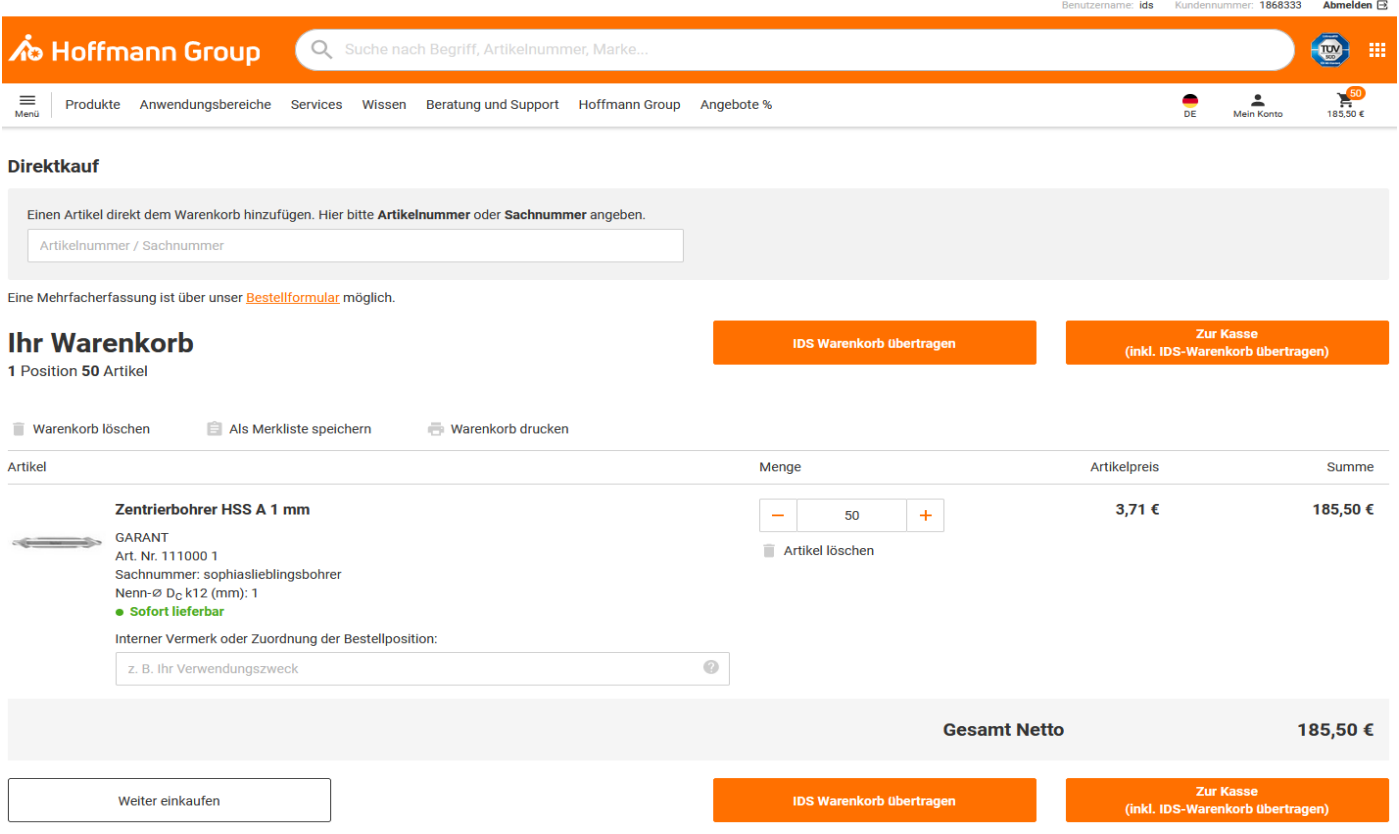

• Beispiel Checkoutansicht im eShop // Example checkout view in eShop:

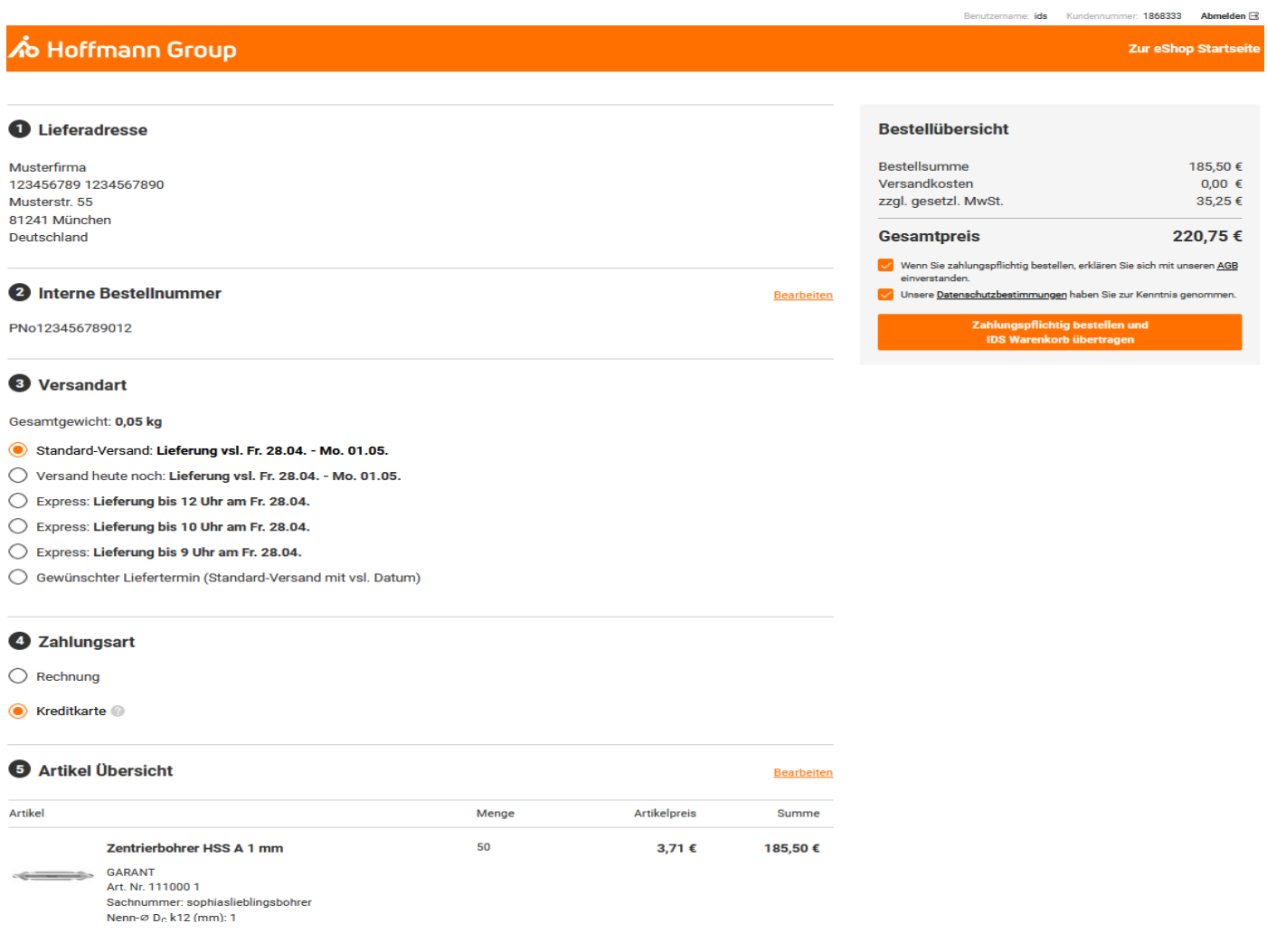

**3. Artikel Deeplink - Aufruf einer Artikelinformationsseite vom Handwerker an den Webshop zur Verlinkung von Shopartikeln / Article deep link - calling up an article information page from the craftsman to the webshop for linking shop articles**

#### **Aktionsparameter ADL Artikeldeeplink / Action parameter ADL articledeeplink**

- Mittels des Deeplinks kann über die Artikelnummer der entsprechende Artikel direkt im Shop aufgerufen werden. Positionsdetails, Langtexte und Ähnliches können damit direkt in die Belege der Handwerkersoftware übernommen werden. Wird von uns gegenwärtig nicht bereitgestellt.
- Using the deep link, the corresponding article can be called up directly in the shop via the article number. Item details, long texts and the like can thus be transferred directly to the documents in the craftsman software. Not currently provided by us.

#### **4. Heatinglabel senden - Übermittlung einer Artikelliste vom Handwerker an die Plattform Heatinglabel / Send Heatinglabel - Transmission of an article list from the craftsman to the Heatinglabel platform**

#### **Aktionsparameter HL Heating Label / Action parameter HL Heating Label**

- Über diese Funktion soll die Übergabe einer Artikelliste aus der Handwerkssoftware in eine Plattform zur Berechnung des ErP-Labels realisiert werden. Energy- oder ErP-Label zeigen neben einer Farbskala und der Effizienzklasse auch, welche Funktionen Heizungen erfüllten, und bedürfen daher aufgrund des Produktportfolios von Hoffmann keinerlei Umsetzung.
- This function should be used to transfer an item list from the trade software to a platform for calculating the ErP label. In addition to a color scale and the efficiency class, energy or ErP labels also show which functions the heaters fulfill and therefore do not need to be implemented due to Hoffmann's product portfolio.

## **5. Login Informationen - Aufruf der Informationen die zum Login erforderlich sind / Login information - call up the information required for login**

#### **Aktionsparameter LI Logininformationen / Action parameter LI Logininformation**

- Über diese Funktion wird am Shop System angefragt, welche Logininformationen erforderlich sind. Die Antwort ist wie folgt (nur true/false ist erlaubt):
- This function is used to query the shop system which login information is required. The answer is as follows (only true/false is allowed):

<Logininformationen> <Kundennummer\_erforderlich>false</Kundennummer\_erforderlich> <Benutzername\_erforderlich>true</Benutzername\_erforderlich> <Passwort\_erforderlich>true</Passwort\_erforderlich> </Logininformationen>

#### **6. Schnittstellenversion - Aufruf der Versionen die unterstützt werden / Interface version - call up the versions that are supported**

#### **Aktionsparameter SV Schnittstellenversion / Action parameter SV interface version**

• Über diese Funktion wird am Shop angefragt, welche Versionen der Schnittstelle unterstützt werden. Erlaubte Werte sind "1.3", "2.0", "2.1", "2.2", "2.3" und "2.5", unserer Shop unterstützt derzeit nur "2.0" und "2.5".

• This function is used to query the shop which versions of the interface are supported. Allowed values are "1.3", "2.0", "2.1", "2.2", "2.3" and "2.5", our shop currently only supports "2.0" and "2.5".

> <Schnittstellenversionen> <Version>2.0</Version> <Version>2.5</Version> </Schnittstellenversionen>

## **7. Artikelsuche - Aufruf der Artikelsuche im Websystem und Übertragung von Artikeln an die Handwerkssoftware / Article search - call up the article search in the web system and transfer articles to the craft software**

- Ab der IDS Version 2.5 ist eine direkte Artikelsuche im kundenseitigen System möglich, welche zur Suchergebnisseite des Händler-Shops führt. Wird von uns gegenwärtig nicht bereitgestellt.
- As of IDS Version 2.5, a direct article search is possible in the customer's system, which leads to the search result page of the dealer shop. Not currently provided by us.

## **Testaufruf und Monitoring / Test call and monitoring**

- /hoffmannids/testpage: Bedingt durch die HOOKURL wird entweder der Kundenwarenkorb übertragen (und ggf. die Bestellung ausgelöst) oder eben für Testzwecke unsererseits die übertragenen Werte dargestellt. Auf Prod gibt es deshalb einen zusätzlichen Featuretoggle, der für reale Warenkorbübertragungen sofern notwendig aktiviert sein muss. Ansonsten mit allen Testsystemen gefahrlos anwendbar. Es erfolgt KEIN automatischer Logout, falls man bereits vor Nutzung der Testseite ein einen bestimmten Nutzer eingeloggt ist (daher bitte vor Nutzung der Testseite manuell ausloggen oder ein privates Browserfenster verwenden).
- /hoffmannids/testpage: Due to the HOOKURL, either the customer's shopping cart is transferred (and the order may be triggered) or the transferred values are displayed for test purposes on our part. There is therefore an additional feature toggle on Prod, which must be activated if necessary for real shopping cart transfers. Otherwise it can be safely used with all test systems. There is NO automatic logout if you are already logged in to a specific user before using the test page (therefore please log out manually before using the test page or use a private browser window).

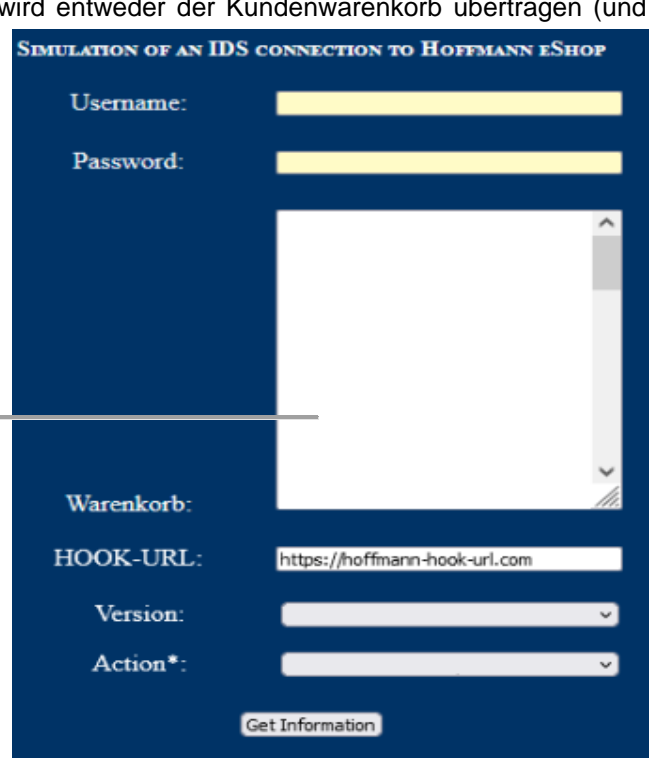

- Backoffice:
	- $\circ$  TransmittedCart.type = IDS (when transfering carts from our to their system)
	- o Order.IDSorder checkbox-field in admin tab
	- o wenn B2BUnit.OciOnlyUser oder B2BCustomer.OciOnlyUser aktiviert ist keine Bestellmöglichkeit (siehe Feldbeschreibung und -erklärung)